# **Addiko EBank**

**Korisničko uputstvo**

**Addiko Bank Crna Gora**

### **Uopšteno o Addiko EBank-u**

Addiko elektronsko bankarstvo namijenjeno je domaćim i stranim fizičkim licima koja imaju otvoren transakcioni račun u Addiko Bank.

#### **Prednosti Addiko EBank-a:**

- Korišćenje usluge sa bilo kojeg mjesta u svijetu gdje imate pristup Internetu
- Pristup Vašim računima 24 sata na dan, 7 dana u nedelji
- brže i jednostavnije obavljanje transakcija
- ekonomičnija i brža komunikacija sa Bankom elektronskim putem
- povoljnije naknade za obavljanje usluga

#### **Usluge koje nudi Addiko EBank:**

- pregled stanja i prometa po računima
- pretraga transakcija po filterima (po periodu, iznosu…)
- plaćanja unutar domaćeg platnog prometa
- internacionalna plaćanja
- interni nalozi
- pregled i kontrola platnih naloga
- arhiva svih naloga
- kreiranje naloga po uzorku/šablonu
- prikaz troškova transakcije
- kursna lista
- poruke i obavještenja

Addiko Business EBank zadovoljava visoke sigurnosne standarde, transakcije se obavljaju uz sve potrebne sigurnosne mehanizme za enkripciju podataka.

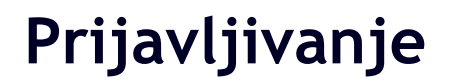

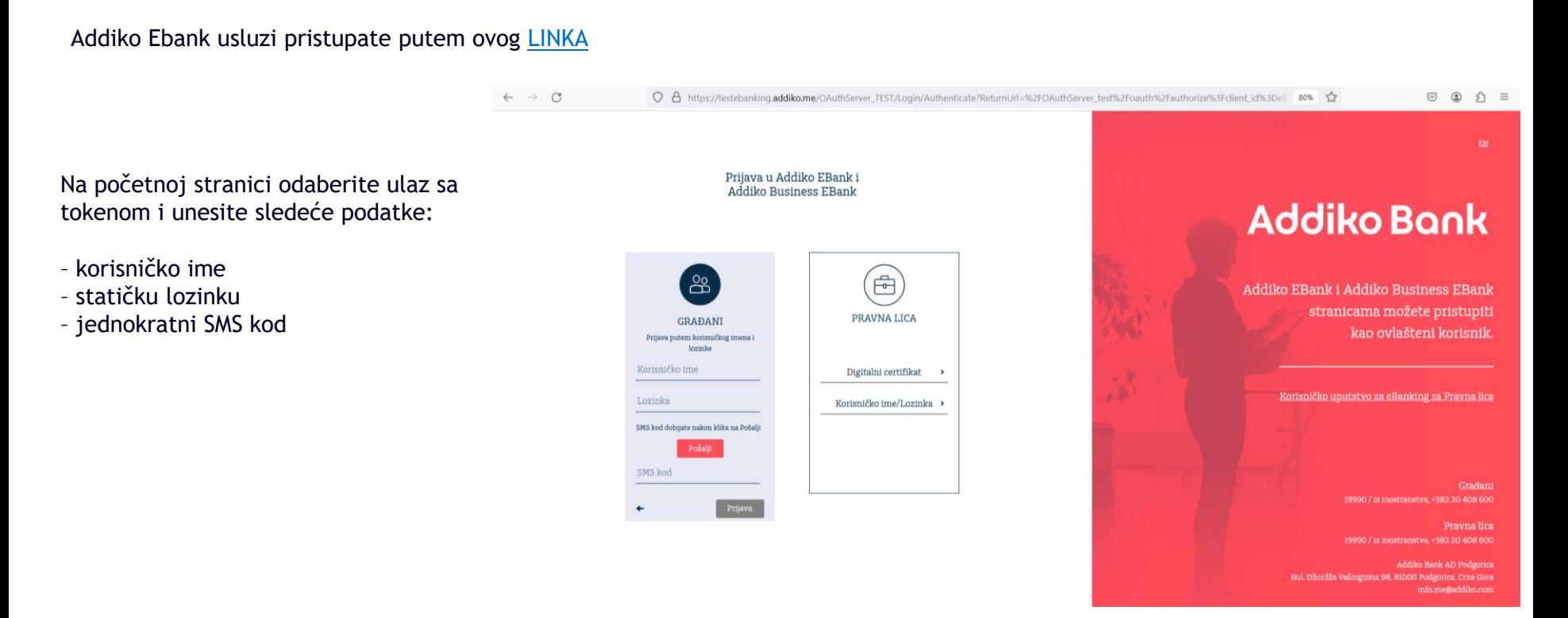

#### Addiko Ebank - Korisničko uputstvo

## **Prijavljivanje**

 $\leftarrow$ 

Prilikom prvog logovanja poželjno je odmah promijeniti statičku lozinku i postaviti novu koju ćete koristiti prilikom svakog sledećeg logovanja u Ebank.

Ovu opciju mozete pronaci u glavnom meniju pod stavkom **Podesavanja**

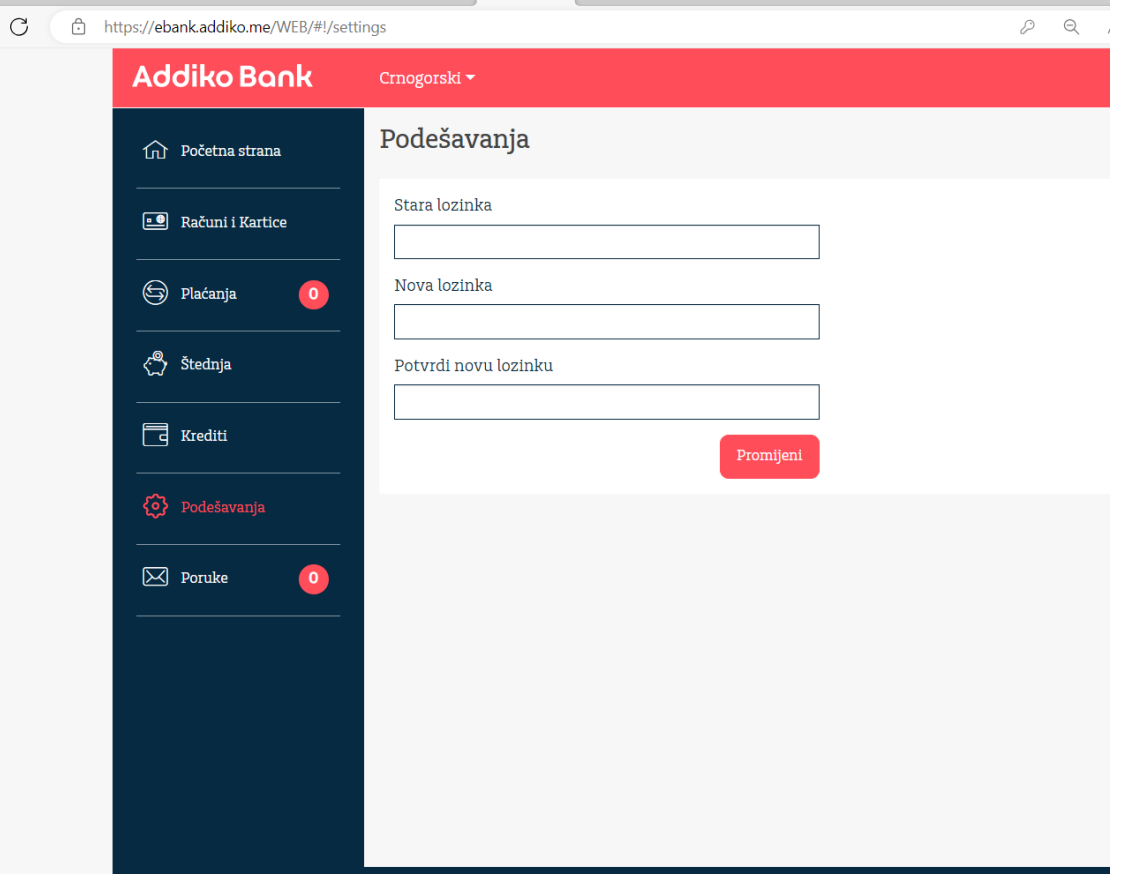

### **Početna strana**

- Na početnoj strani imate uvid u sve račune kod Addiko banke.
- U plavom stubu sa lijeve strane nalaze se opcije glavnog menija

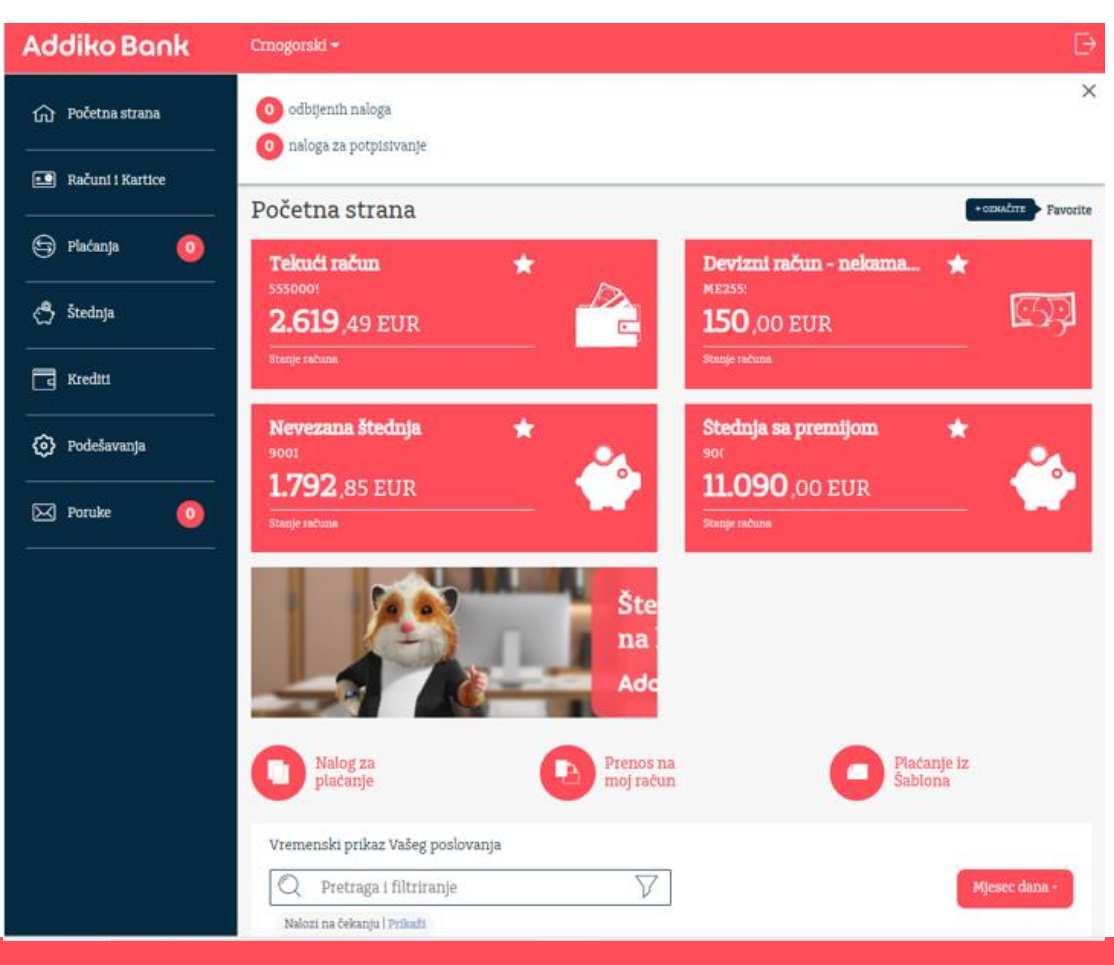

### **Plaćanja**

Odabirom opcije za placanja otvaraju se opcije:

- **Lista plaćanja**  ovdje možete vidjeti pregled i status svojih plaćanja
- **Nalog za plaćanje**  ovom opcijom otvarate novi nalog za novo plaćanje
- **Prenos na moj račun**  brzo prebacanja sredstava između sopstvenih racuna
- **Internacionalno plaćanje**  Plaćanjeka inostranstvu
- **Kursna lista**  pregled kursne liste
- **Moji šabloni**  pregled postojećih šablona i kreiranje novih

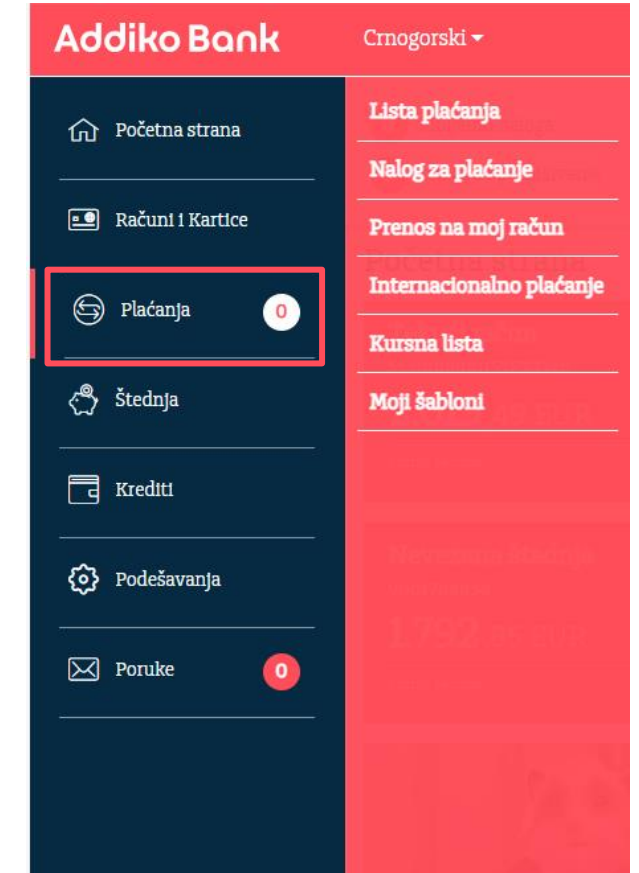

### **Plaćanja**

Nalozi za domaci platni promet

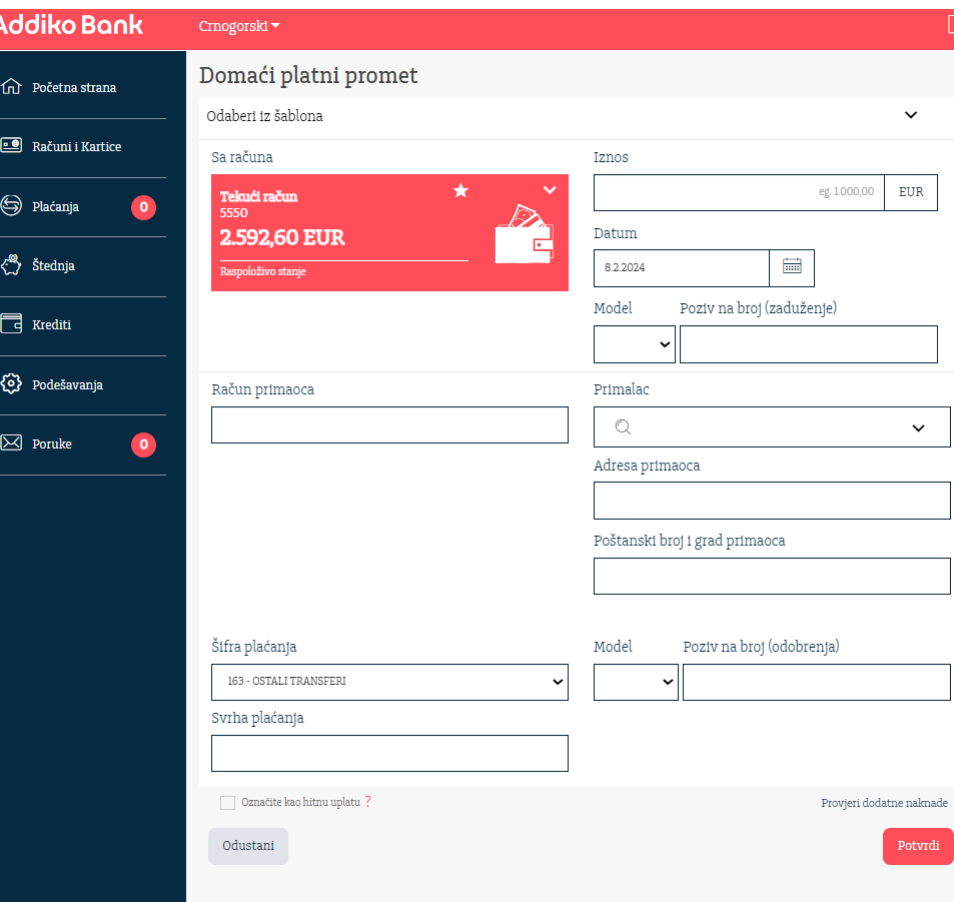

### **Plaćanja – nalog za internacionalni platni promet**

Nalozi za ino platni promet – internacionalno placanje

U gornjem desnom uglu kod otvorenog naloga za internacionalno placanje mozete naci **Uputstvo** za popunjavanje naloga

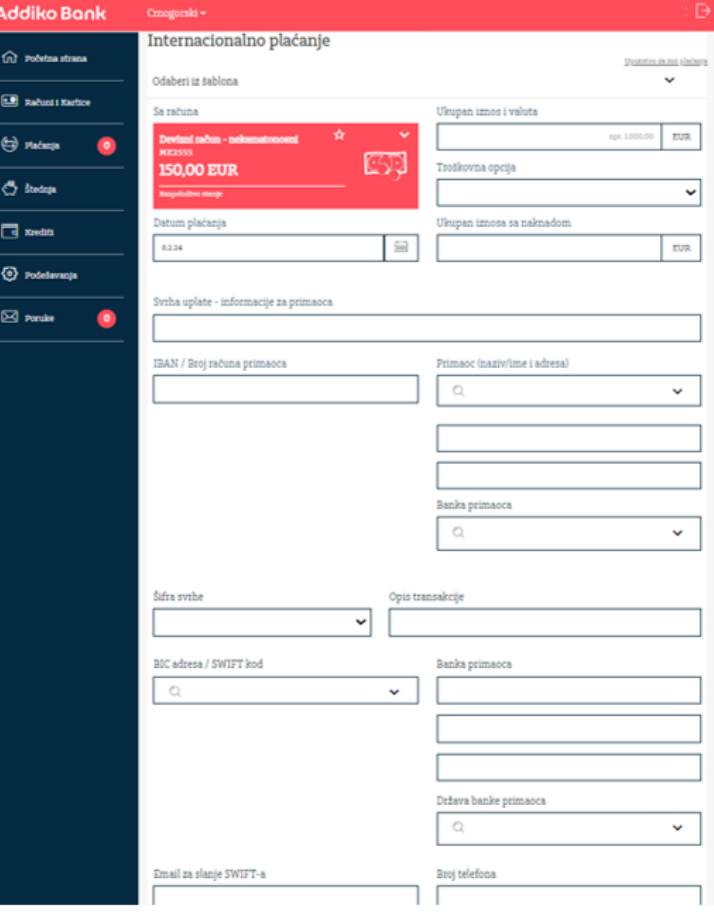

### **Poruke**

**Kroz opciju Poruke ostanite informisani o novostima i obavjestenjima.**

**Takodje, ovim kanalom mozete i poslati poruku Banci, i Banka ce vam odgovoriti u nakracem roku.**

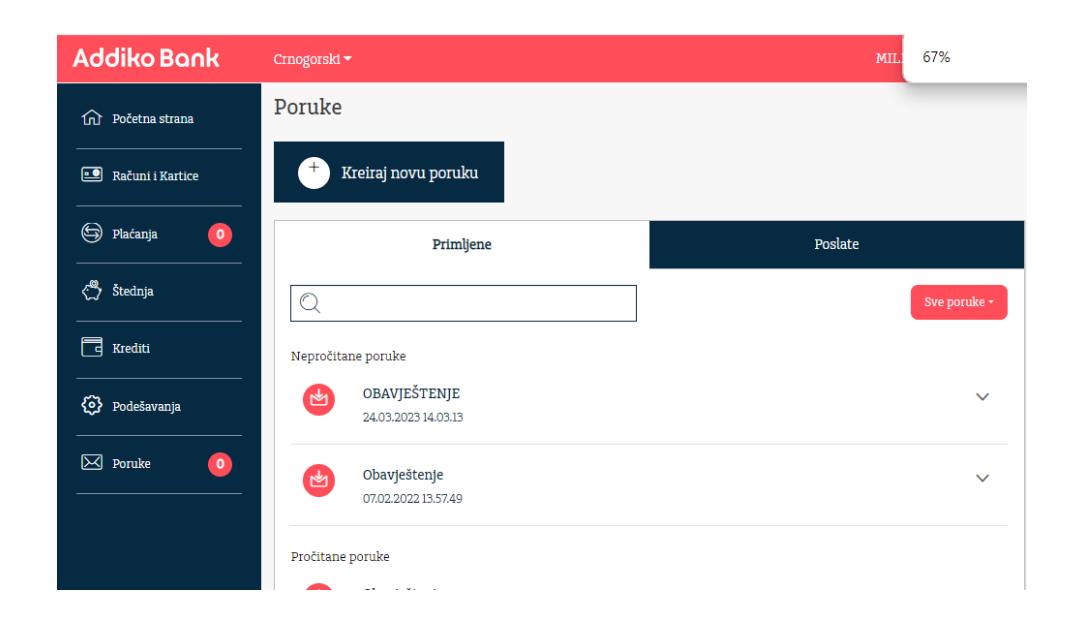